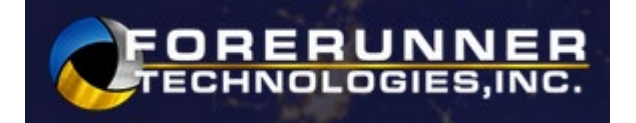

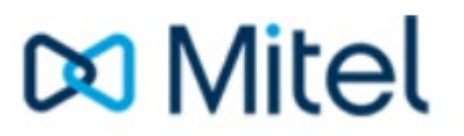

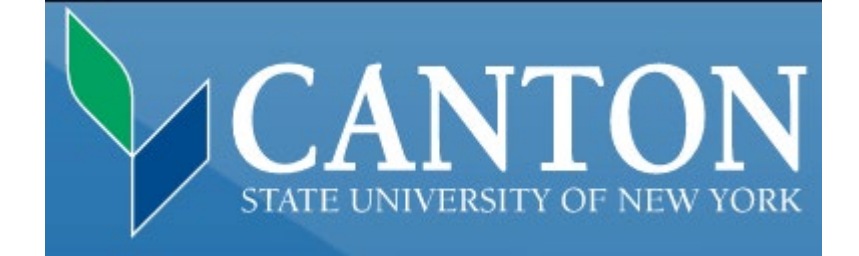

**Voicemail Quick Reference Guide NuPoint Voicemail** 

October, 2022

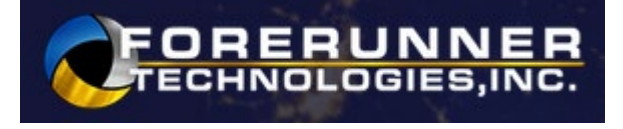

### **VOICEMAIL REFERENCE GUIDE**

 first time: Initializing your Voice Mail box for the First Time: \*\*\*\* Can only be done from your phone extension the

- Step 1. Press Voicemail Key **can be a vicell a** or Dial Voicemail Extension **3920**
- Step 2. Enter the initial passcode of **1111**
- Step 3. Press 8 for User Options
- # or \*) enter new password followed by the # key Step 4. Press 7 to enter your new Password (Your new password must be 4 to 10 digits and cannot contain
- Step 5. The system prompts you to record your Greeting for your callers.
- Step 6. Press 8 for User Options
- Step 7. Press 4 to record a greeting for your callers
- Step 8. At beep record your greeting to your callers followed by the # key (Sample Greeting: You have reached Chuck, with Forerunner. I am unable to telephone number and message. I will return your call as soon as possible. Thank you.) answer your call at this time. Please leave your name,
- Step 9. Press 3 to Erase Message, 7 to Review Message, Press 9 to Save Message
- Step 10. You will now be prompted to record your name for the Directory
- Step 11. Press 8 for User Options
- Step 12. Press 6 to record Name (record only your First and Last name here)
- Step 13. At beep record your name, followed by the # key
- Press 9 to Save Message Step 14. Press 3 to Erase Message, 7 to Review Message,

 send and listen to messages or Hang up You have now successfully set up your mailbox, and can

### **Open Your Mailbox after the First Time Initiation:**

From your phone extension:

- Step 1. Press Voicemail Key **the Step 1. Press Voicemail Key** or Dial Voicemail Extension 3920
- Step 2. At "Password" prompt, enter your password

### Open Your Mailbox from someone else's phone extension:

Step 1. Press Voicemail Key (200) or Dial Voicemail Extension **3920** 

# **oo Mitel**

- Step 2. When prompted enter in your Mailbox number (which is your extension) followed by the \*key.
- Step 3. When prompted enter your Password

# **Open Your Extension from an external (outside) telephone:**

- Step 1. Dial the telephone number for your Extension
- Step 2. Press the \* key when your message begins to play.
- play. Step 3. When prompted enter your Mailbox Password
- Step 4. Follow voicemail prompts.

### **To Listen to Messages from your deskphone:**

**Step 1. Press the Voicemail Key Company** or Dial Voicemail Extension 3920

- Step 2. Enter your password
- Step 3. Press 7 to Listen to Messages
- While Listening To Your Mailbox Messages
	- 2 Will let you reply to a Message
	- 3 Deletes the Message
	- 4 Forwards the Message
	- 5 5 Keeps the Message
	- 7 Plays the Message again

# **Change Your Password:**

- Step 1. Press Voicemail button or Dial Voicemail Extension 3920
- Step 2. Enter your current password
- Step 3. Press 8 to access your Personal Options
- Step 4. Press 7 to change Password
- Step 5. Enter new 4 to 7 digit password followed by # key.

# **Record your Name For The Directory:**

\*\*\*\* This is not your greeting, record only your name.

- Step 1. Press Voicemail button or Dial Voicemail Extension 3920
- Step 2. Enter your password
- Step 3. Press 8 for your Personal Options
- Step 4. Press 6 to re-record your name
- record your name, Press 9 to exit to main menu Step 5. Press 5 to Listen to your name, Press 7 to re-
- Step 6. After pressing 7, Record Name, to end your record press the # key

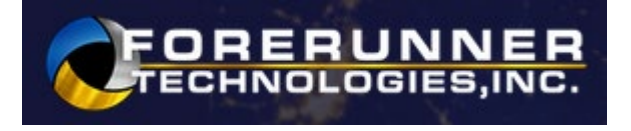

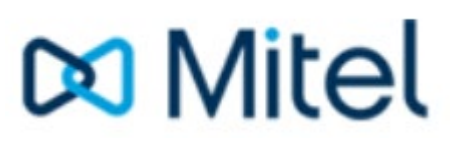

### **Record Your Personal Greeting:**

- Step 1. Press Voicemail button or Dial Voicemail Extension 3920
- Step 2. Enter your password
- Step 3. Press 8 for Personal Options
- Step 4. Press 4 to Record Personal Greeting
	- 5 Listen to current Greeting
	- 7 Erase & Re-Records Greeting
	- 9 Exit Greeting and Return to Main Menu
- Step 5. Press 7 to Record, to end your record press the # key

 Forerunner. I am unable to answer your call at this time. Sample Greeting: You have reached \_Chuck\_, with Please leave your name, telephone number and message. I will return your call as soon as possible. Thank you.

7 Replays Greeting

- 3 Erase & Re-Records Greeting
- 9 Accepts Greeting/Name Recording .

### **Leave A Message**

 To record and send a message to a mailbox without calling their extension. The recipient telephone will not ring.

- Step 1. Press Voicemail Key **the Step 1. Press Voicemail** Extension 3920
- Step 2. Enter the Mailbox extension you want to send the message to followed by the # key
- Step 3. Record your Message, to end your record press the # key
	- 7 Replays Greeting
	- 3 Erase & Re-Records Greeting
	- 9 Accepts Greeting/Name Recording
- Step 5. Press any Key or Hang Up (To by- pass greeting press 7 to start recording)

# **Transfer A Person Directly To A Mailbox:**

 The person will go directly to their mailbox and the telephone will not ring.

Step 1. While on a call press the voicemail key  $\Box$  and the call to enter the mailbox of the person you wish to transfer

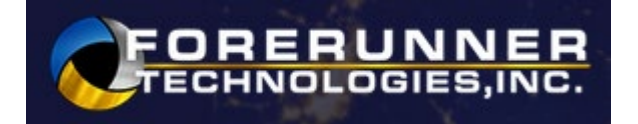

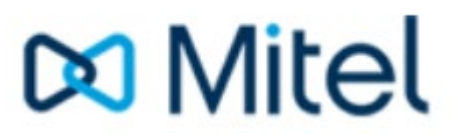

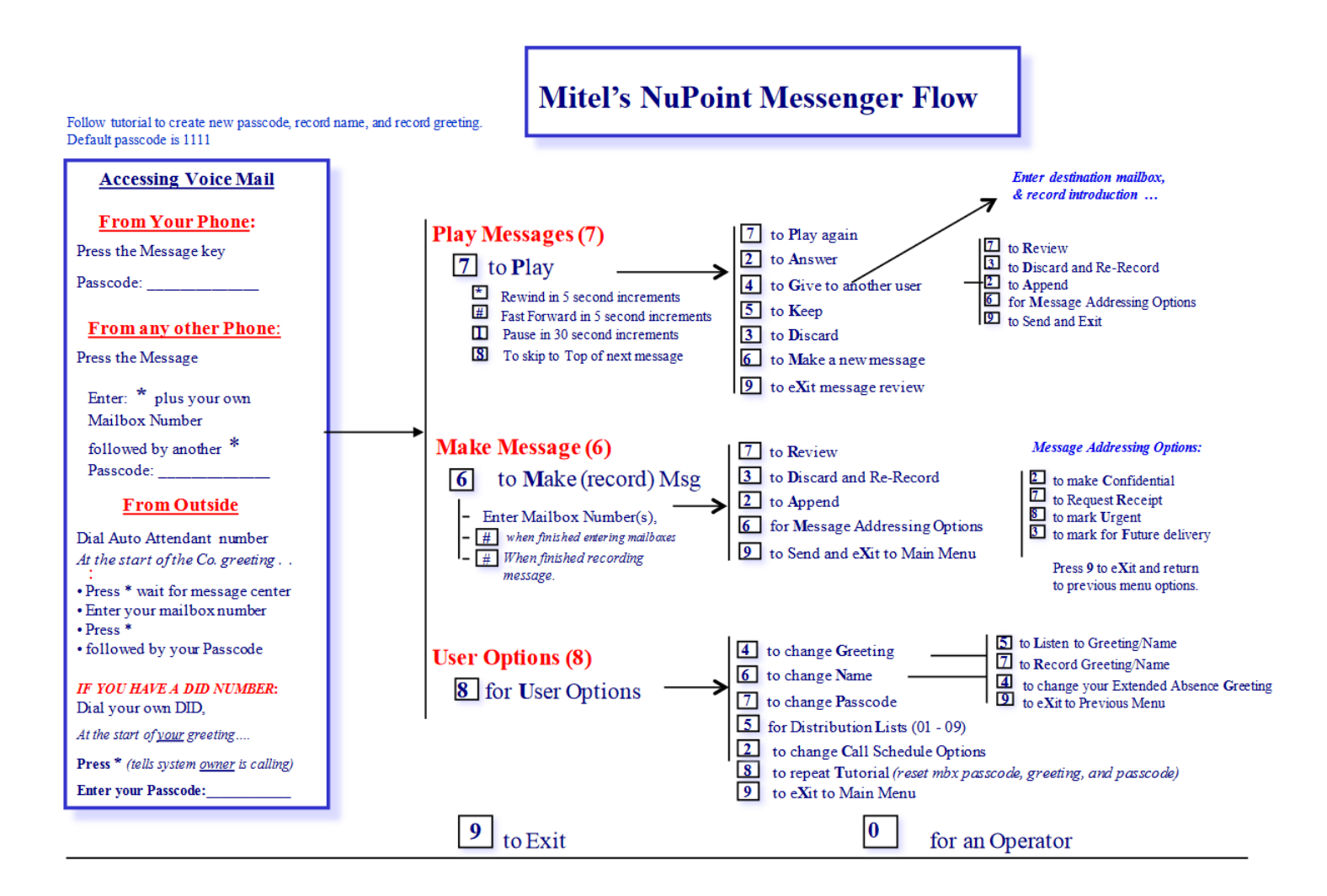